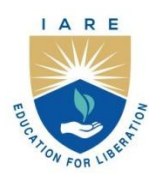

# **INSTITUTE OF AERONAUTICAL ENGINEERING**

(Autonomous)

Dundigal - 500 043, Hyderabad, Telangana

#### **COURSE CONTENT**

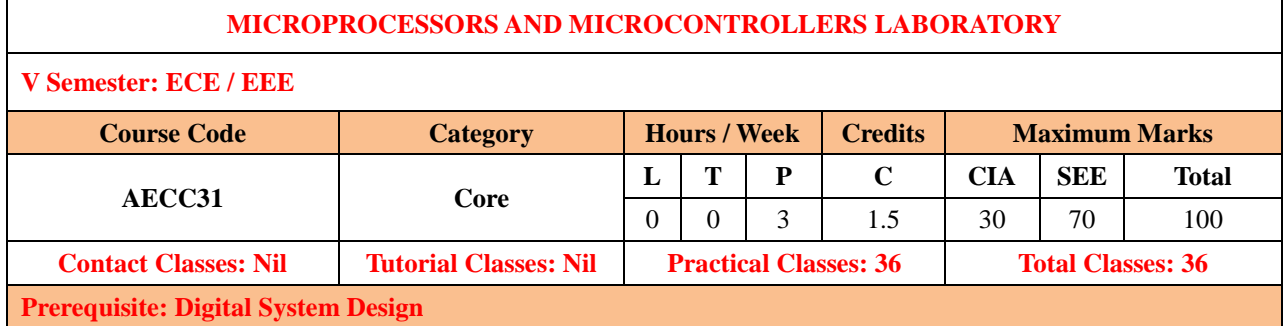

#### **I. COURSE OVERVIEW:**

This laboratory course will facilitate the students to program 8086 microprocessor and 8051 microcontrollers. Win862 software will be used for writing and debugging assembly language programs. The course includes performing arithmetic and logical operations, string manipulations, code conversions and interfacing of I/O devices to processor/controller. The hands-on experience acquired by the student's during the course makes them to carry out processor/controller-based projects and extend their knowledge on the latest trends and technologies in the field of embedded system.

#### **II.COURSE OBJECTIVES:**

#### **The students will try to learn:**

- I. Assembly language programming skills ranging from simple arithmetic operations to interfacing real time systems.
- II. The usage of software tools to design, debug and test microprocessor/microcontroller based projects using assembly language programming.
- III. The design of microcomputer and microcontroller based real-time applications in the fields of communication systems, home based automation systems, automobiles and unmanned applications

#### **III. COURSE OUTCOMES:**

#### **At the end of the course students will be able to:**

- CO1 Make use of emulators and assemblers for writing, compiling, and running an assembly language programs on training boards.
- CO2 Develop Assembly language programs for accomplishing code conversions, string manipulations and sorting of numbers.
- CO3 Choose serial or parallel communication for transmitting the data between microprocessor or microcontroller and peripherals.
- CO4 Utilize Analog to Digital and Digital to Analog converters with processor or controller for data conversion.
- CO5 Select suitable registers of microcontroller and write assembly language program to verify timer or counter operations.
- CO6 Build an interface between processor or controller and peripherals to provide solutions to the real-world problems

#### **IV. COURSE CONTENT:**

# **Exercises for Microprocessors and Microcontrollers Laboratory**

**Note:** Students are encouraged to bring their own laptops for laboratory practice sessions.

# **1. Getting Started Exercises**

# **1.0 Introduction:**

- Install Win862 assembler software.
- Interface desktop to 8086 microprocessor kit through RS232 serial communication cable.
- Then write the assembly code using instruction set and logical function of program
- Decode and run the program execution
- Check the result in register pallet or memory location.

## **1.1 Arithmetic Operations**

- The arithmetic instructions include addition, subtraction, multiplication, division, comparison, negation, increment, and decrement.
- Write a assembly level language program using arithmetic instructions to find the addition, subtraction and multiplication between the unsigned numbers.

#### **Preparation: 8086 Architecture, Instruction set of 8086 and Register-Memory Organization**

**Input:** numbers = [08, 02]

#### **Output:**

- i. For addition : 0A
- ii. For subtraction : 06
- iii. For multiplication : 0010

```
find addition of unsigned numbers(8 bit):
```

```
# Write code here
 …
 …
find subtraction of unsigned numbers (8 bit):
# Write code here
 …
 …
find multiplication of unsigned numbers (8 bit):
# Write code here
 …
     …
```
# **1.2 Logical Operations**

- The logic instructions include AND, OR, Exclusive-OR, NOT, shifts, rotates, and the logical compare (TEST).
- Using logical instructions to find the logical operations like AND,OR,EX-OR etc between the unsigned numbers.

#### **Preparation: 8086 Architecture, Instruction set of 8086 and Register-Memory Organization**

**Input:** 05 and 07

#### **Output:**

…

- i. For AND logic : 0A
- ii. For OR logic : 06
- iii. For EX-OR logic : 0010

```
find_AND logic of unsigned numbers(8 bit):
# Write code here
 …
```

```
find_ OR logic of unsigned numbers (8 bit):
# Write code here
```

```
find_ EX-OR logic of unsigned numbers (8 bit):
# Write code here
```
# **1.3 Shift Operations**

#### **Instructions to perform shift operations**

- **SHL/SAL** − Used to shift bits of a byte/word towards left and put zero(S) in LSBs.
- **SHR** − Used to shift bits of a byte/word towards the right and put zero(S) in MSBs.
- **SAR** Used to shift bits of a byte/word towards the right and copy the old MSB into the new MSB.
- **Syntax:** SHL/SAR/SHR Register, Bits to be shifted

#### **Preparation: 8086 Architecture, Instruction set of 8086 and Register-Memory Organization**

```
Input: = 12(0001 0010)
No of shifts = 04
```
**Output:** 

- For **SHL/SAL 20** (0010 0000)
- For **SHR 01** (0000 0001)
- For **SAR** − **01** (0000 0001)

# Program to perform shift operations for given numbers

```
SHL/SAL logic:
       # Write code here
…
```
SAR logic:

# Write code here

… SHR logic:

# Write code here

# **1.4 Rotate Operations**

Write a assembly level language program using instructions sets to find the rotation operations between the unsigned numbers.

#### **Instructions to perform rotate operations**

- **ROL** − Used to rotate bits of byte/word towards the left, i.e. MSB to LSB and to Carry Flag [CF].
- **ROR** − Used to rotate bits of byte/word towards the right, i.e. LSB to MSB and to Carry Flag [CF].
- **RCR** − Used to rotate bits of byte/word towards the right, i.e. LSB to CF and CF to MSB.
- **RCL** − Used to rotate bits of byte/word towards the left, i.e. MSB to CF and CF to LSB.
- **Syntax:** ROL/ROR/RCR/RCL Register, Bits to be shifted

**Preparation: 8086 Architecture, Instruction set of 8086 and Register-Memory Organization**

**Input: = 12(0001 0010) No of shifts = 04**

**Output:** 

- For **ROL** –
- For **ROR** –
- Fo**r RCR** –
- For **RCL** −

# Program to perform rotate operations for given numbers

```
ROL logic:
       # Write code here
…
ROR logic:
      # Write code here
 …
RCR logic:
       # Write code here
…
RCL logic:
       # Write code here
```
# **1.5 Multibyte Addition**

A multibyte character can hold code-point values greater than 255. One multibyte character can range 2 - 4 bytes in length. Asian code sets are multibyte code sets; they contain both single-byte and multibyte characters.

The multi-byte addition program adds only in sets of 8-bits. The LSD of the two numbers is added first. Now, the next set of 8-bits is added, taking into consideration the status of carry due to the previous addition.

Write an 8086 Assembly Language program to Add multi byte numbers and store the result in memory

#### **Preparation: 8086 Architecture, Instruction set of 8086 and Register-Memory Organization**

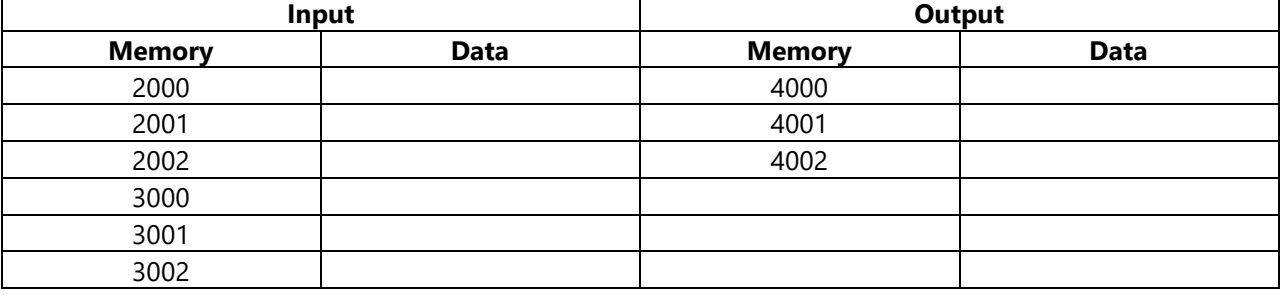

**Input and Output:** count of inputs=03

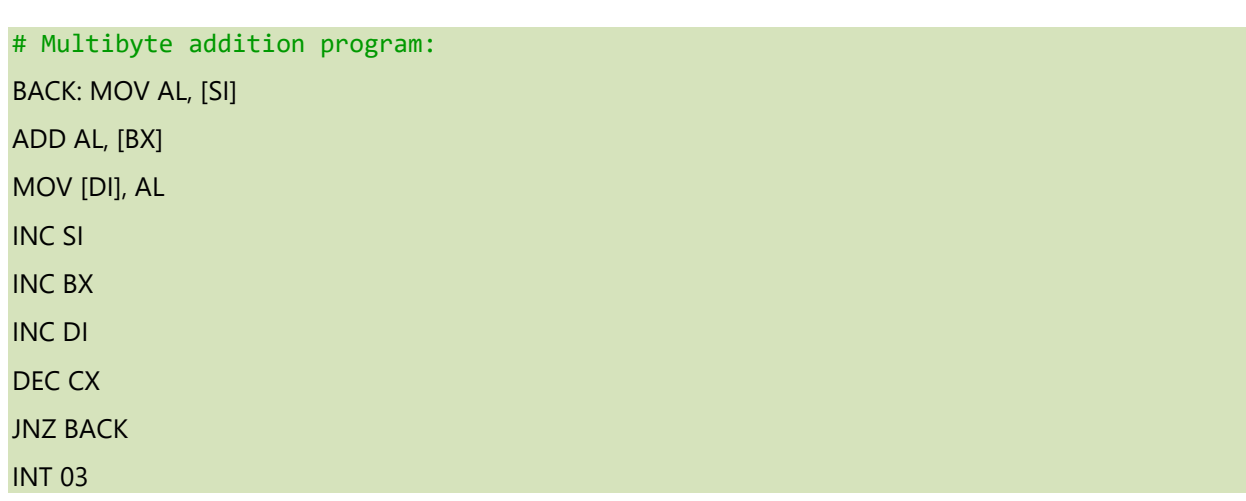

# **1.6 Multibyte Subtraction:**

A multibyte character can hold code-point values greater than 255. One multibyte character can range 2 - 4 bytes in length. Asian code sets are multibyte code sets; they contain both single-byte and multibyte characters.

The multi-byte addition program adds only in sets of 8-bits. The LSD of the two numbers is added first. Now, the next set of 8-bits is added, taking into consideration the status of carry due to the previous addition.

Write an 8086 Assembly Language program to Add multi byte numbers and store the result in memory **Preparation: 8086 Architecture, Instruction set of 8086 and Register-Memory Organization**

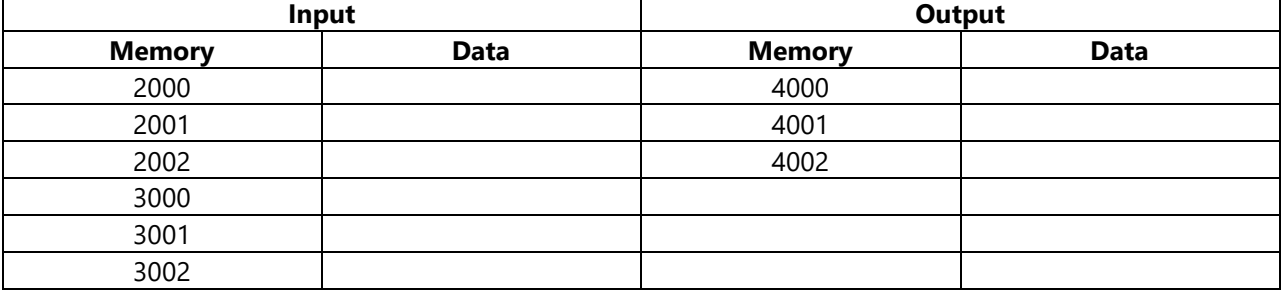

**Input and Output:** count of inputs=03

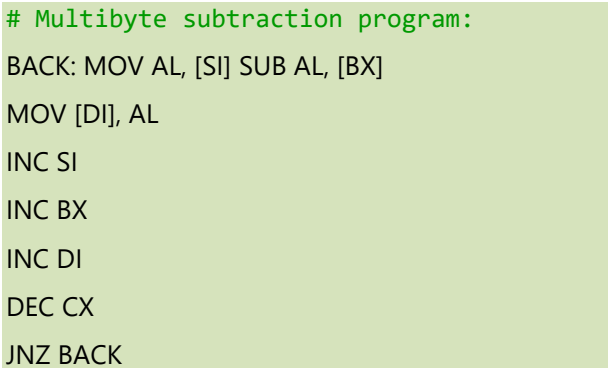

INT 03

# **Try: Write an assembly language program for performing arithmetic and logical operations of two 16-bit numbers**

A 16-bit number is a number with 16 digits, where the largest number is 65,535. A 16-bit register can store a positive number between 0 and 216 − 1, or 65,535.

#### **Preparation: 8086 Architecture, Instruction set of 8086 and Register-Memory Organization**

Write an assembly language program for performing arithmetic operations of two 16-bit numbers

```
Input: AX =4343
       BX = 1111Output: 5454
For_ arithmetic operations:
# Write code here
--
--
ADD AX, BX
--
# Write code here
--
```

```
--
--
For Logical operations:
# Write code here
--
--
--
```
# **2.Exercises on matrices, code conversions**

# **2.1 Matrix Addition**

Given two **N** x **M matrices**. Find a **N** x **M** matrix as the sum of given matrices each value at the sum of values of corresponding elements of the given two matrices.

Iterate over every cell of matrix (i, j), add the corresponding values of the two matrices and store in a single matrix i.e. the resultant matrix*.*

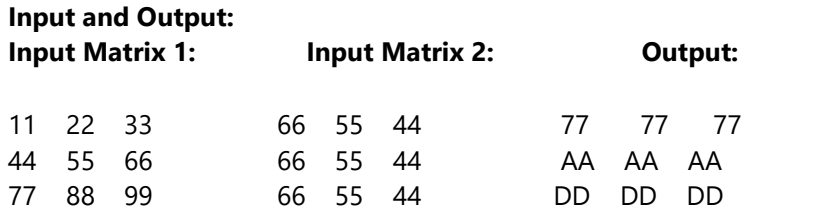

# Implementation of above approach

To perform the addition of two 3x3 matrices using Assembly language for 8086 microprocessors.

```
# Write code here
```
…

### **2.2 Matrix Multiplication**

Given two **N** x **M matrices**. Find a **N** x **M** matrix as the product of given matrices each value at the product of values of corresponding elements of the given two matrices. *Iterate over every cell of matrix (i, j), multiply the corresponding values of the two matrices and store in a single matrix i.e. the resultant matrix.*

#### **Input and Output:**

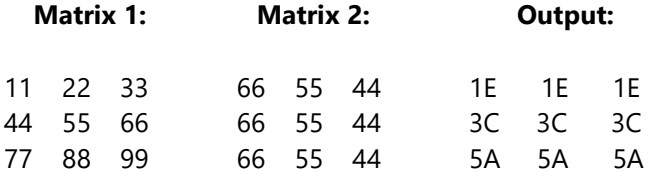

```
# Implementation of above approach
```

```
To perform the multiplication of two 3x3 matrices using Assembly language for 8086 
microprocessor.
# Write code here
…
```
## **2.3 Packed BCD number to Unpacked BCD number**

Write a program to convert the codes from packed BCD to unpacked BCD number

They can only understand the data in the form of 0's and 1's. Some of them are the Binary number system, Octal number system, Hexadecimal number system, etc. To make the text understandable by computers ASCII codes are used.

Internal converters are used for converting data from one format to another. In this the code conversion involves operations like Packed BCD to Unpacked BCD, BCD to ASCII, Hexadecimal number to ASCII number. The microprocessor understands the binary/hex number system.

#### **Preparation: 8086 Architecture, Instruction set of 8086 and Register-Memory Organization**

#### **Instructions to perform shift operations**

- **• SHL/SAL** − Used to shift bits of a byte/word towards left and put zero(S) in LSBs.
- **SHR** Used to shift bits of a byte/word towards the right and put zero(S) in MSBs.
- **SAR** Used to shift bits of a byte/word towards the right and copy the old MSB into the new MSB.
- **Syntax:** SHL/SAR/SHR Register, Bits to be shifted

**Preparation: 8086 Architecture, Instruction set of 8086 and Register-Memory Organization**

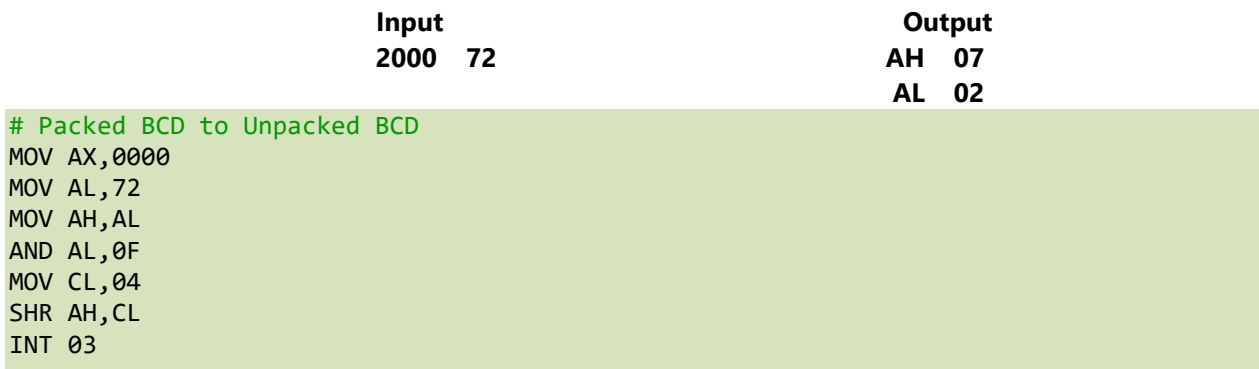

### **2.4 BCD to ASCII conversion**

Given an instruction set of 8086 microprocessor, write a program to convert a number from BCD to ASCII

**Input:** 

DATA: 98H in memory location **Output:**

DATA: 38H in memory location 1 and 39H in memory location 2

```
# BCD to ASCII conversion
MOV AL,98
MOV AH,AL 
AND AL,0F 
MOV CL,04
SHR AH,CL 
OR AX,3030 
INT 03
```
### **2.5 Covert Hexadecimal number to ASCII number**

Given the Hexadecimal value string as input, the task is to convert the given hexadecimal value string into their corresponding ASCII format string.

```
Example:
Input: 2050 E4 (Hex data)
Output:
2051 34 (ASCII code for 4)
2052 45 (ASCII code for E)
```
The "Hexadecimal" or simply "Hex" numbering system uses the Base of 16 system. Being a Base-16 system, there are 16 possible digit symbols. Hexadecimal number uses 16 symbols {0, 1, 2, 4, 5, 6, 7, 8, 9, A, B, C, D, E, F} to represent all numbers. Here, (A, B, C, D, E, F) represents (10, 11, 12, 13, 14, 15).

ASCII stands for American Standard Code for Information Interchange. ASCII is a standard that assigns letters, numbers, and other characters within the 256 slots available in the 8-bit code.

```
# Hexadecimal number to ASCII number
MOV SI,2000 
MOV DI,3000 
MOV CX,0003 
UP MOV AL,[SI] 
CMP AL,0A 
JC FWD 
ADD AL,07 
FWD OR AL,30 
MOV [DI], AL 
INC SI 
INC DI 
DEC CX 
JNZ UP 
INT 03
```
#### **2.6 ASCII to BCD conversion**

This program can change ASCII value of a number to its BCD (Decimal) form. The ASCII values of the numbers are like below:

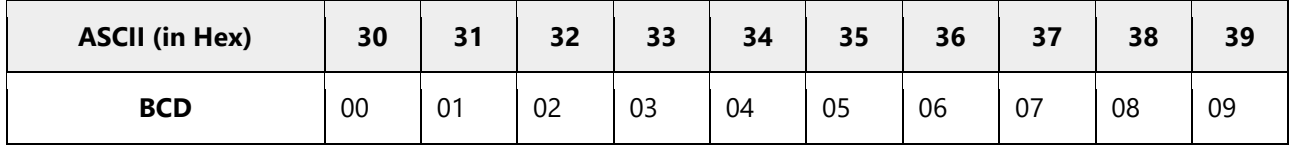

From this table we can easily find that the last nibble of the ASCII value is actually the BCD equivalent. So to take the last nibble we have masked the upper nibble, and take the lower nibble as result.

#### **Input:** 39 and 38 **Output:** 89

```
# Convert ASCII to BCD 
# Class to convert the expression
MOV AL,39
MOV AH,38
AND AL,0F
SHL AH,04
OR AL,AH
INT 03
```
# **3. Exercises on Sorting and string manipulation**

## **3.1 Sort the number in ascending order**

In this sorting technique there will be **n** passes for **n** different numbers. In ith pass the ith largest element will be placed at the end. This is comparison based sort. We taking two consecutive numbers, compare them, and then swap them if the numbers are not in correct order. The following diagram is showing how the sorting is working.

#### **Preparation: 8086 Architecture, Instruction set of 8086 and Register-Memory Organization**

**Input:** 06, CF, 2C, 51, 45, 24, 3E **Output:** 06, 24, 2C, 3E, 45, 51, CF

```
# Sorting ascending order 
MOV AX,0000 
MOV CH,0004 
DEC CH 
UP1 : MOV CL,CH 
MOV SI,2000 
UP: MOV AL,[SI] 
INC SI 
CMP AL,[SI] 
JC DOWN 
XCHG AL,[SI] 
DEC SI 
MOV [SI],AL 
INC SI 
DOWN : DEC CL
```
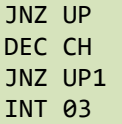

# **3.2 Sort the number in descending order**

Descending order means the largest or last in the order will appear at the top of the list:

- For numbers or amounts, the sort is largest to smallest. Higher numbers or amounts will be at the top of the list.
- For letters/words, the sort is alphabetical from Z to A.
- For data with numbers and letters/words, such as address lines, the sort is most likely alphanumeric meaning Z to A is sorted first then followed by 9-0.

This is comparison based sort. We taking two consecutive numbers, compare them, and then swap them if the numbers are not in correct order

**Input:** arr = [11, 12, 22, 25, 64]

**Output:** arr = [64, 25, 12, 22, 11]

```
# Implementation of selection sort
# Implementation of Bubble Sort 
def descending order Sort(arr):
       #write code here
       …
MOV AX,0000 
MOV CH,0004 
DEC CH 
UP1 : MOV CL,CH 
MOV SI,2000 
UP: MOV AL,[SI] 
INC SI 
CMP AL,[SI] 
JNC DOWN 
XCHG AL,[SI] 
DEC SI 
MOV [SI],AL 
INC SI 
DOWN : DEC CL 
JNZ UP 
DEC CH 
JNZ UP1 
INT 03
```
## **3.3 Insert a byte**

String is a group of bytes/words and their memory is always allocated in a sequential order. String is either referred as byte string or word string. Here we will see some instructions which are used to manipulate the string related operations

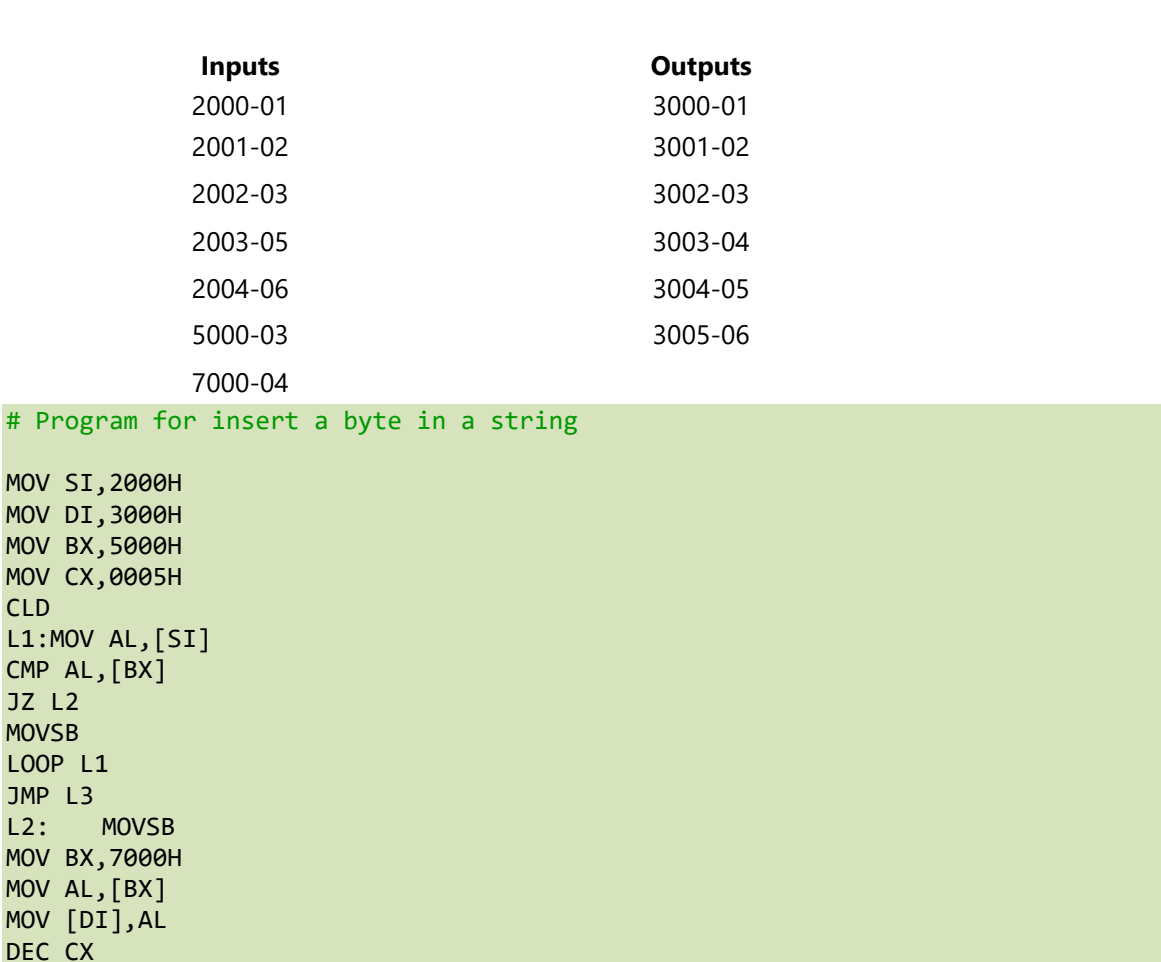

#### **Preparation: 8086 Architecture, Instruction set of 8086 and Register-Memory Organization**

# **3.4 Delete a byte**

**CLD instruction** is used to clear the directional flag, i.e., DF=0. Now, value of SI and DI will be increased.  $SI = SI + 1$ 

 $DI = DI + 1$ 

INC DI REP MOVSB L3:INT 3

**REP instruction** is used to repeat the step until the value of CX is not equal to zero and the value of CX is decremented by one at every step, i.e.,  $CX=CX-1$ 

**MOVSB instruction** is used to transfer bytes only from source memory location (MADS) to destination memory location (MAES).

MADS-->MAES Where, MADS=DS\*10+SI MAES=ES\*10+DI Here, value of SI and DI is updated automatically. if  $DF=0$ ,  $Sl=SI+1$  and  $DI=DI+1$ 

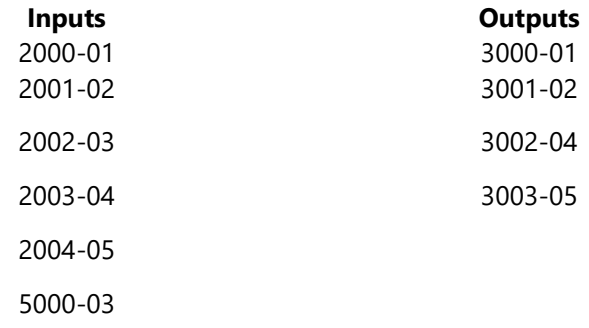

# Delete a byte in a given string MOV SI,2000H MOV DI,3000H MOV BX,5000H MOV CX,0005H CLD L1:MOV AL,[SI] CMP AL,[BX] JZ L2 MOVSB LOOP L1 JMP L3 L2:INC SI DEC CX REP MOVSB L3:INT 03H

# **3.5 Searching of a number in a string**

Search a number in a string of 5 bytes, store the offset where the element is found and the number of iterations used to find the number

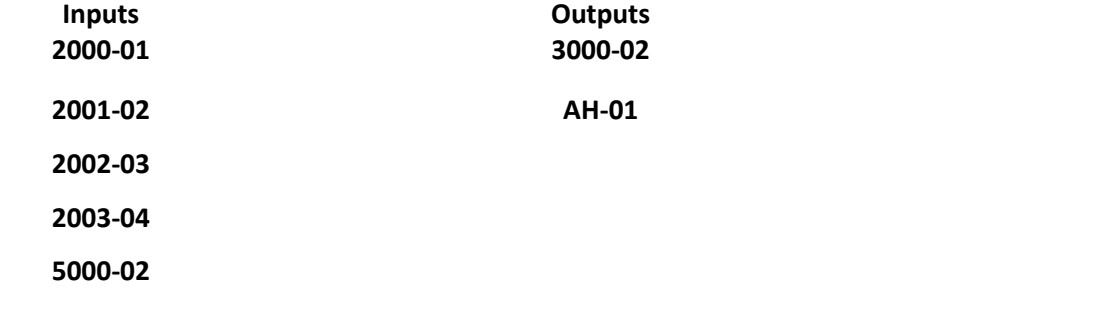

# Searching of a number MOV CX, 0004 MOV AX,0000

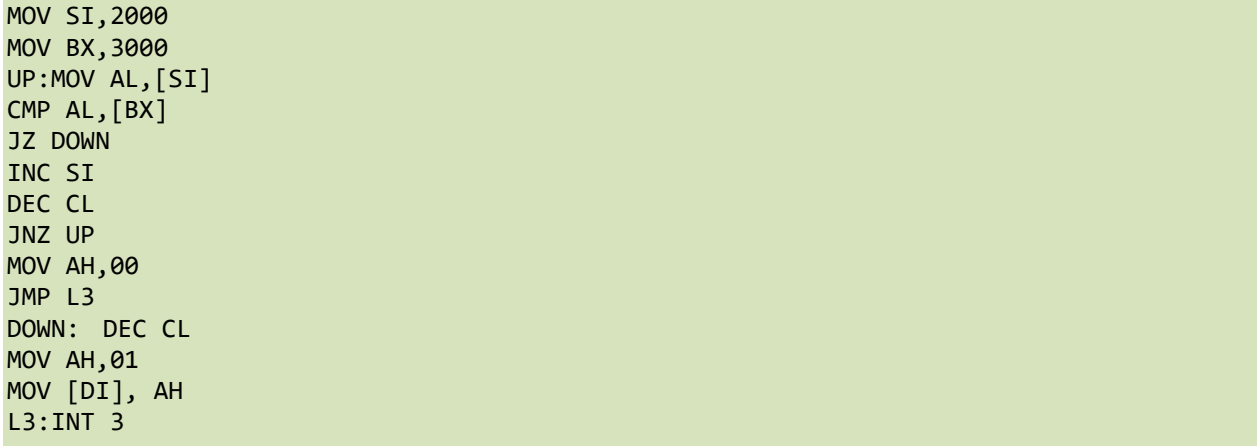

# **3.6 Transfer a block of data**

program to transfer a block of 4 bytes, starting source address and transfer the block at destination address by using string instructions.

**MOVSB instruction** is used to transfer bytes only from source memory location (MADS) to destination memory location (MAES).

MADS-->MAES

Where, MADS=DS\*10+SI

MAES=ES\*10+DI

Here, value of SI and DI is updated automatically.

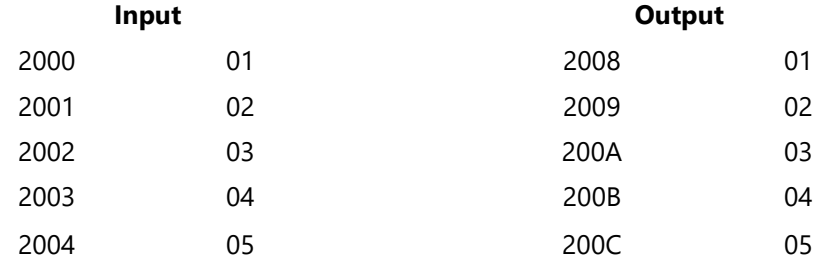

```
# program to transfer the block of data
MOV DI, 2008H
```
MOV CX, 0005H REP MOVSB INT 03H

# **Try: Reverse of a given string**

Program to reverse a number of 4 bytes, Reverse the contents of a register lower by executing RLC instruction 4 times, Reverse the contents of register higher by executing RLC instruction 4 times, Store the content of register in memory location.

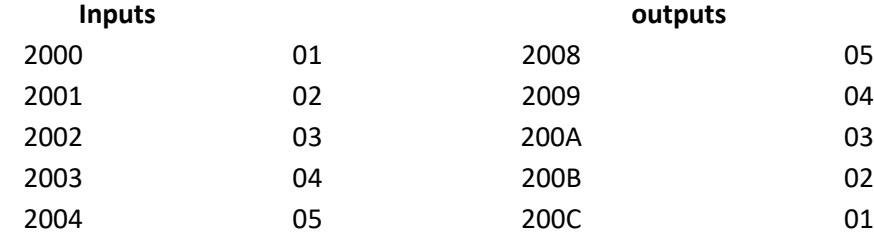

```
# Reverse of a given string 
MOV SI, 2000H
MOV DI, 2008H
MOV CX, 0008H
ADD SI, 07H
UP:MOV AL,[SI]
MOV [DI], AL
DEC SI
INC DI
DEC CX
JNZ UP
INT 03H
```
#### **Try: Search for given string**

Search a number in a string of 5 bytes, store the offset where the element is found and the number of iterations used to find the number.

Write a program to Search a number in a string to find the number # Search for a number in a given string

MOV AX, 2000 MOV ES, AX MOV DI, 600 MOV AX, 25 MOV CX, 0005 MOV BX, CX CLD REPNE SCAS B DEC DI MOV DX, DI SUB BX, CX DEC BX INT 03

# **4. Exercises on Interfacing of stepper motor to 8086**

#### **4.1 clockwise rotation of stepper motor**

Interfacing of stepper motor to 8086 microprocessor and rotates it in clockwise and anti-clock wise direction. A stepper motor is a type of DC motor that rotates in steps.

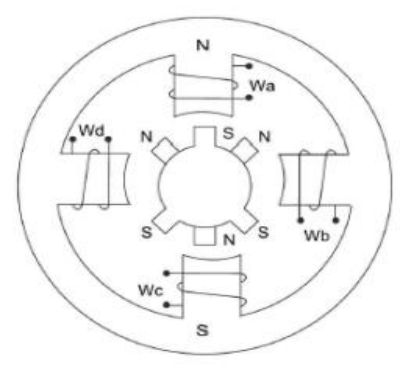

#### **Preparation: 8086 Architecture, Instruction set of 8086, 8255 PPI, Control word register**

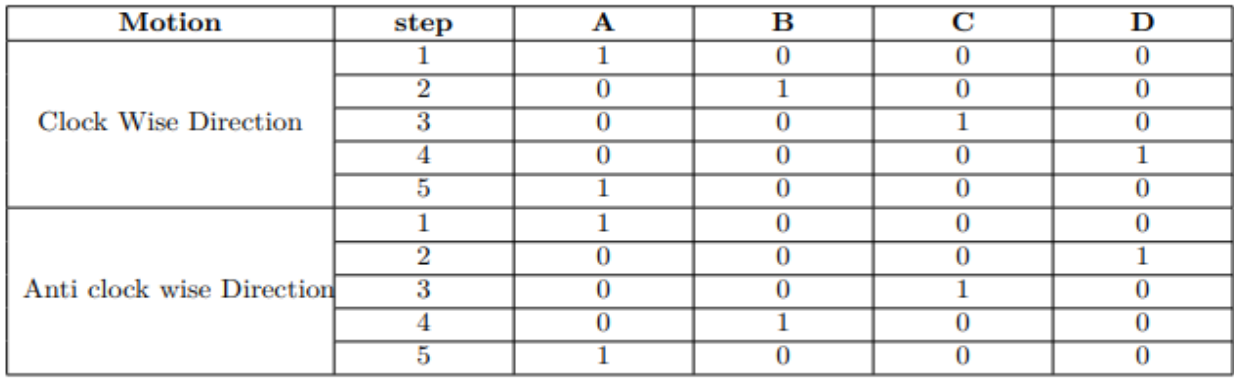

Write a ALP program to rotate the stepper motor in clockwise and anti clock wise direction using 8086

```
# stepper motor rotation in clockwise direction
```
MOV AL,80 MOV DX,0FFE6 OUT DX MOV BX,1770 MOV AL,33 MOV DX,0FFE0 BACK OUT DX MOV CX,1262 SELF LOOP SELF ROR AL,1 DEC BX JNZ BACK INT 03

# **4.2 Anticlockwise rotation of stepper motor**

Interfacing of stepper motor to 8086 microprocessor and rotates it in anti clock wise direction.

stepper motor rotation in Anticlockwise direction

MOV AL,80 MOV DX,0FFE6 OUT DX MOV BX,1770 MOV AL,33

MOV DX,0FFE0 BACK OUT DX MOV CX,1262 SELF LOOP SELF ROL AL,1 DEC BX JNZ BACK INT 03

# **4.3 Analog to Digital conversion**

Many events monitored and controlled by the microprocessor are analog events. The ADC and DAC devices are used to interface the microprocessor to the analog world. Analog-to-Digital Converters (ADC's) convert analog signals to digital data.

Digital-to-Analog converters (DAC's) convert digital data to analog signals. They are a common peripheral used with microprocessors for applications such as controlling analog circuitry, audio and video generation, radio signal generation, etc.

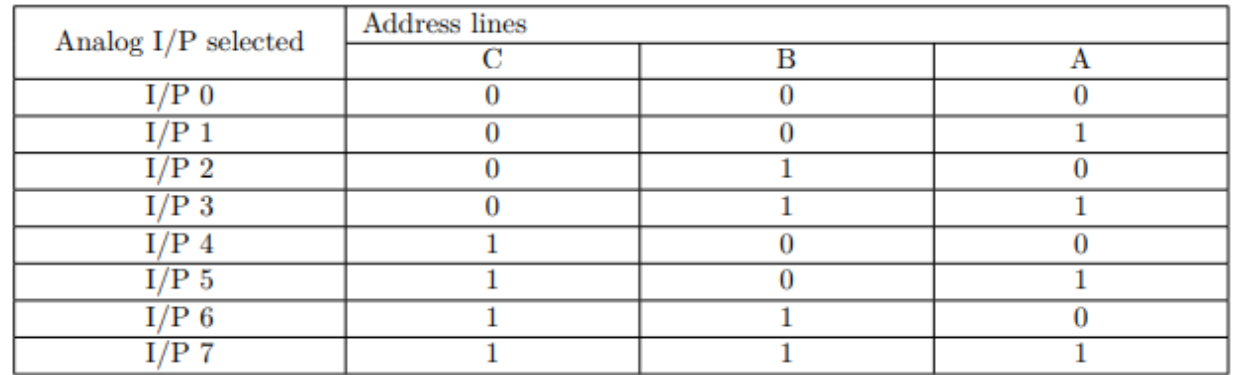

#### **Preparation: 8086 Architecture, Instruction set of 8086, 8255 PPI, Control word register**

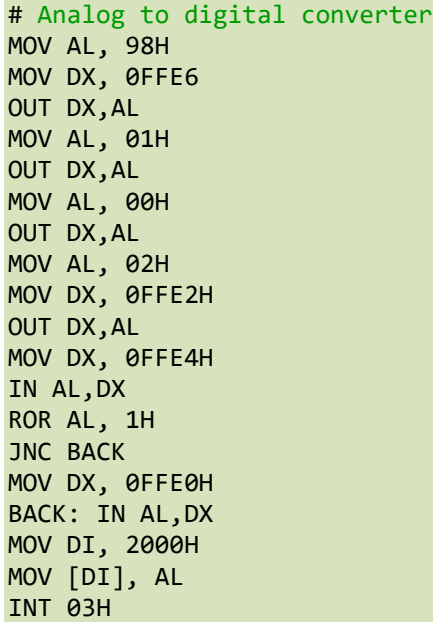

# **4.4 Digital to Analog converter-Square wave generator**

The digital to analog converters convert binary numbers into their analog equivalent voltages. The DAC find applications in areas like digitally controlled gains, motor speed controls, programmable gain amplifiers, etc.

```
# Square wave generator.
MOV AL,80 
MOV DX,0FFE6 
OUT DX 
MOV DX,0FFE0 
BACK: MOV AL,00 
OUT DX 
MOV CX,0147 
SELF1: LOOP SELF1 
MOV AL,0FF
OUT DX 
MOV CX,0147 
SELF2 : LOOP SELF2 
JMP BACK
```
#### **4.5 Digital to Analog converter-Triangular wave generator**

The digital to analog converters convert binary numbers into their analog equivalent voltages. The DAC find applications in areas like digitally controlled gains, motor speed controls, programmable gain amplifiers, etc.

```
# Triangular wave generator.
MOV AL,80 
MOV DX,0FFE6 
OUT DX 
MOV AL,00 
L3 MOV DX, 0FFE2
L1 OUT DX 
INC AL 
CMP AL,0FF 
JB L1 
L2 OUT DX 
DEC AL 
CMP AL,00 
JNBE L2
```
#### **Try: Digital to Analog converter-Sawtooth wave generator**

The digital to analog converters convert binary numbers into their analog equivalent voltages. The DAC find applications in areas like digitally controlled gains, motor speed controls, programmable gain amplifiers, etc.

```
# Saw tooth wave generator.
Write code
….
….
```
JMP L3

## **Try : Rotation of stepper motor with 60 rotations with 8MHz**

Interfacing of stepper motor to 8086 microprocessor and rotates it in anti clock wise direction.

stepper motor rotation in Anticlockwise direction MOV AL,80 MOV DX,0FFE6 OUT DX MOV BX,1770 MOV AL,33 MOV DX,0FFE0 BACK OUT DX MOV CX,1262 SELF LOOP SELF ROL AL,1 DEC BX JNZ BACK INT 03

# **5. Exercises on programmable peripherals**

#### **5.1 Keyboard operation**

The keyboard consists of maximum 64 keys, which are interfaced with the CPU by using the key-codes. These key-codes are de-bounced and stored in an 8-byte FIFORAM, which can be accessed by the CPU.

#### **Preparation: 8086 Architecture, Instruction set of 8086, 8255 PPI, Control word register**

```
# Keyboard operation
# Write code here
 …
# Driver Code
```
# **5.2 Matrix Keyboard operation**

In a matrix keyboard there are keys which are arranged in the form of a matrix which consists of several rows and columns.

connect a key at the intersection of all rows and columns. Hence there is a total of  $4 \times 4 = 16$  keys in the given matrix. The lines of the columns get connected to Gnd through pull-down resistors.

Write an ALP program to execute 3x3 matrix keyboard operation

#### **Preparation: 8086 Architecture, Instruction set of 8086, 8255 PPI, Control word register**

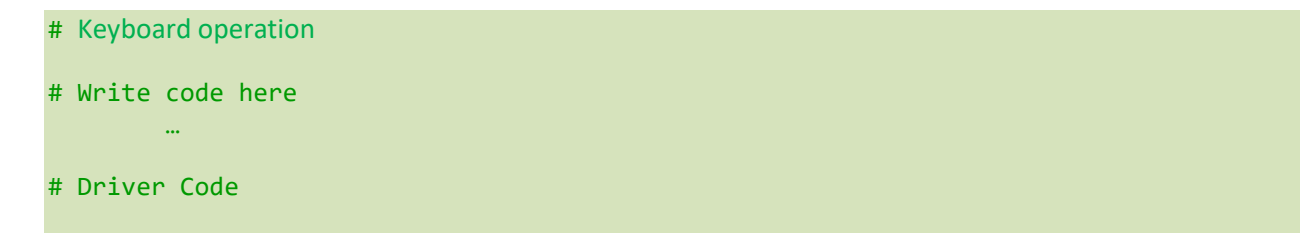

# **5.3 Serial Communication**

In serial communication we send only q bit at a time, one after the other. So 8 bits need 8 times the time required, compared to the previous case. The advantage is only one physical wire is required for transmission.

Program to receive bytes of data serially, and put them in P2, set the baud rate at 9600, 8-bit data, and 1 stop bit:

**Preparation: 8086 Architecture, Instruction set of 8086, 8255 PPI, Control word register**

# Serial Communication # Write code here MOV TMOD, #20H MOV TH1, #-3 MOV SCON, #50H SETB TR1 HERE: JNB RI, HERE MOV A, SBUF MOV P2, A CLR RI SJMP HERE

## **5.4 Parallel Communication**

Data is to be sent from the source to the destination, and it is necessary for the source and destination formats to be similar for compatibility between them. In parallel communication all the bits are sent and received together.

```
# Parallel Communication
# Write code here
 …
# Driver Code
```
# **5.6 Interfacing traffic light controller**

Introduction Traffic Light interface module is designed to simulate the function of four way traffic light controller. Combination of Red, Yellow, Green LED's are provided to indicate Halt, Wait, Go. Combination of Red and Green LED's are provided for pedestrian crossing.

Write an ALP program to generate a signal using 8086 to interface to traffic light controller interface board

**Preparation: 8086 Architecture, Instruction set of 8086, 8255 PPI, Control word register**

```
# Interfacing traffic light controller 
# Write code here
 …
# Driver Code
```
# **6. Exercises on Arithmetic and Logical operations using 8051 Microcontroller**

## **6.1 Arithmetic operations**

The assembly language programs for performing arithmetic and logical operations are composed by using mnemonics, various addressing modes, instructions and registers of microcontroller. The 8051 microcontroller is used to execute the instructions of assembly language program one by one.

Using arithmetic instructions to find the addition, subtraction and multiplication between the unsigned numbers.

In this case, arithmetic instructions via assembly programming language to find the arithmetic operations for provided list of numbers. The output will be display in hexadecimal format.

Write a alp program arithmetic and logical operations using 8051 Microcontroller

#### **Preparation: 8051 Architecture, Instruction set of 8051 and Register-Memory Organization**

**Input:** numbers = [08, 02]

#### **Output:**

- iv. For addition : 0A
- v. For subtraction : 06
- vi. For multiplication : 0010

```
find addition of unsigned numbers(8 bit):
# Write code here
 …
find subtraction of unsigned numbers (8 bit):
# Write code here
 …
find multiplication of unsigned numbers (8 bit):
# Write code here
```
# **6.2 Logical Operations**

The logic instructions include AND, OR, Exclusive-OR, NOT, shifts, rotates, and the logical compare (TEST). Using logical instructions to find the logical operations like AND,OR,EX-OR etc between the unsigned numbers.

In this case, logical instructions via assembly programming language to find the logical operations for provided list of numbers. The output will be display in hexadecimal format.

#### **Preparation: 8051 Architecture, Instruction set of 8051 and Register-Memory Organization**

**Input:** 05 and 07

#### **Output:**

- iv. For AND logic : 0A
- v. For OR logic : 06
- vi. For EX-OR logic : 0010

```
find_AND logic of unsigned numbers(8 bit):
# Write code here
 …
find_ OR logic of unsigned numbers (8 bit):
# Write code here
 …
find_ EX-OR logic of unsigned numbers (8 bit):
# Write code here
```
# **Try: Store the data from various memory location**

Using 8051 microcontroller 0 instruction sets to store the data in various memory locations for given array of numbers

```
 …
find_ OR logic of unsigned numbers (8 bit):
# Write code here
 …
find EX-OR logic of unsigned numbers (8 bit):
# Write code here
```
# **7. Exercises on Timer/Counter**

#### **7.1 Asymmetric square wave**

# Write code here

A timer is a specialized type of clock which is used to measure time intervals. A timer that counts from zero upwards for measuring time elapsed is often called a stopwatch. It is a device that counts down from a specified time interval and used to generate a time delay, for example, an hourglass is a timer.

An asymmetric square wave is a square wave with a duty cycle that is not 50%. A square wave is a wave that is square and has a 50% duty cycle..

Generate an asymmetric square wave of 120Hz and having a duty cycle of 25% using the Timer0 module.

```
#include<lpc214x.h>
//124373 * 0.25 = 31093 = 7975H
1/124373 * 0.75 = 93280; 93280/2 = 46640 = 8630voidon_delay(void){
T0MR0=0x7974;
T0PR=0;
T0TCR=1;
while(T0TC!=T0MR0);
T0TCR=2;
T0TC=0;
}
voidoff_delay(void){
T0MR0=0xB630;
```

```
T0PR=1;
T0TCR=1;
while(T0TC!=T0MR0);
T0TCR=2;
T0TC=0;
}
int main(void){
T0MCR=4;
IODIR1=0x00010000;
while(1){
IOSET1=1<<16;
on delay();
IOCLR1=1<<16;
off_delay();
}
}
```
# **7.2 Generate a square wave using Timer0 in the interrupt mode.**

```
# Write code here
#include<LPC214X.h>
unsigned int x = 0;
__irq void Timer0_ISR (void){
x^{\wedge} = 1;
if(x)IOSET1 = 1 \iff 20;else
IOCLR1 = 1 << 20;T0IR = 0x01;
VICVectAddr = 0x00000000;
}
int main(){
IODIR1 = 0x0FFFFFFF;
T0MCR = 0x00000003;
T0MR0 = 0x3456FF;
VICVectAddr4 = (unsigned)Timer0_ISR;
VICVectCntl4 = 0x00000024;
VICIntEnable = 0x00000010;
TØTCR = 1;for(i; j);}
```
# **8. Exercises on Interfacing Keyboard to 8051**

# **8.1 C Program to 4 X 4 matrix keypad using 8051**

A keypad is a set of buttons arranged in a block or "pad" which usually bear digits, symbols and usually a complete set of alphabetical letters. If it mostly contains numbers then it can also be called a numeric keypad. Here we are using 4 X 4 matrix keypad.

In case of 4X4 matrix Keypad both the ends of switches are connected to the port pin i.e. four rows and four columns. So in all sixteen switches have been interfaced using just eight lines.Keypads arranged by matrix format, each row and column section pulled by high or low by selection J5, all row lines(P2.4 – P2.7) and column lines(P2.0 to P2.3) connected directly by the port pins.

**Hint:** # Write program here #include //Define I/O Functions #include //Define 8051 Registers

#define DATA P0

-

//Define DATA to Port1 void lcd\_init(void);

# **Try: 4×8 matrix keypad using 8051**

**Hint**: Interface a 4×8 keypad with STM32 Blue Pill and program it in STM32CubeIDE using HAL libraries.

```
#In the first line, I'm assigning high to all columns. (c1=c2=c3=c4=1;)
Then I'm assigning the first row to zero and keeps the remaining row as high. 
(r1=0;r2=1;r3=1;r4=1;)
----
----
----
#Then I'm checking the first column is zero or not. If it is zero then I should wait 
until that button depressed. Then I can know the pressed key.
----
----
----
#If not I'm checking the next column. Like that, I'm checking all rows and columns.
If no keys pressed in row1, then I'm making row2 as zero. The remaining rows are
high. Then follow the above steps.
```
---

# **9. Exercises on interfacing of seven segment display, LDR, PIR sensors using Arduino**

#### **9.1 Interfacing Seven Segment Display with Arduino**

The seven-segment displays are designed for displaying numeric values. You can find them anywhere from instruments to space shuttles. They are the most practical way to display numeric values.

Design Seven Segment Display for displaying numeric values using Arduino.

```
#include "SevSeg.h"
SevSeg sevseg;
void setup()
{
   byte numDigits = 1;
  byte digitPins[] = { };
   byte segmentPins[] = {9,8, 7, 6, 5, 4, 3, 2};
    byte displayType = COMMON_CATHODE; 
    bool resistorsOnSegments = true; 
    sevseg.begin(displayType, numDigits, digitPins, segmentPins, resistorsOnSegments);
    sevseg.setBrightness(90);
}
void loop()
{
   for(int i = 0; i \le 10; i++)\{if (i == 10){
i = 0;
}
      sevseg.setNumber(i);
      sevseg.refreshDisplay();
      delay(1000);
    }
}
```
# **9.2 Write the program for Automatic Night Light (LDR or Light Sensor)**

Light Dependent Resistor ( LDR ) is the analog sensor that changes its resistance value or we can say the flow of current based on the light that falls on it. We can also use the Light Sensor Module instead of a single LDR.

Develop an Automatic night lights use a light-dependent resistor (LDR) to detect changes in ambient light levels.

```
# Write program here
const int ldrPin = A3; // LDR analog pin
const int ledPin = 5; // LED pin
int ldrThreshold = 500; // Adjust this value based on ambient light
void setup() {
   pinMode(ledPin, OUTPUT);
  Serial.begin(9600);
}
void loop() {
```

```
 int ldrValue = analogRead(ldrPin); // Read LDR value
  Serial.print("LDR Value: ");
   Serial.println(ldrValue);
  if (ldrValue < ldrThreshold) {
     digitalWrite(ledPin, HIGH); // Turn on the LED when it's dark
     Serial.println("Dark. LED ON.");
  } else {
     digitalWrite(ledPin, LOW); // Turn off the LED when it's bright
     Serial.println("Bright. LED OFF.");
  }
delay(1000); // Delay before next reading
}
```
# **9.3 Detects the motion of objects and humans with the help of changes in infrared radiations.**

A Passive Infrared Sensor or PIR is used to detect the motion of a specific object or human. It is widely used in applications where we want to take actions based on motion, and detection.

Implement prototype for detecting the motion of objects and humans with the help of changes in infrared radiations.

```
Hint: Use PIR sensor for detecting motion of objects.
```

```
# Write program here
const int pirPin = 2; // PIR sensor's output pin
const int ledPin = 5; // LED pin
int pirState = LOW; // Initialize PIR sensor state
int lastPirState = LOW; // Previous PIR sensor state
void setup() {
  pinMode(pirPin, INPUT);
  pinMode(ledPin, OUTPUT);
 Serial.begin(9600);
}
void loop() {
  pirState = digitalRead(pirPin); // Read PIR sensor value
  if (pirState == HIGH && lastPirState == LOW) {
```

```
 // PIR sensor detects motion
    digitalWrite(ledPin, HIGH); // Turn on the LED
    Serial.println("Motion detected!");
  } else if (pirState == LOW && lastPirState == HIGH) {
    // PIR sensor no longer detects motion
    digitalWrite(ledPin, LOW); // Turn off the LED
    Serial.println("Motion stopped.");
 }
  lastPirState = pirState; // Store current PIR state
```
# **10. Exercises on data acquisition from sensors using Arduino**

#### **10.1 Identification of obstacle using ultrasonic sensor**

}

Ultrasonic is a very popular sensor recommended for all beginners to start their journey with sensors. It is a very easy-to-use sensor that can be used for distance measurement between objects and finding range.

Implement prototype for detecting the motion of objects and humans with the help of changes in infrared radiation.

```
#include<lpc214x.h>
const int trigPin = 3; // Trigger pin of the ultrasonic sensor
const int echoPin = 2; // Echo pin of the ultrasonic sensor
void setup() {
Serial.begin(9600); // Initialize serial communication
pinMode(trigPin, OUTPUT);
pinMode(echoPin, INPUT);
}
void loop() {
digitalWrite(trigPin, LOW);
delayMicroseconds(2);
digitalWrite(trigPin, HIGH);
delayMicroseconds(10);
digitalWrite(trigPin, LOW);
long duration = pulseIn(echoPin, HIGH);
float distance cm = duration * 0.034 / 2; // Calculate distance in centimeters
Serial.print("Distance: ");
```

```
Serial.print(distance_cm);
Serial.println(" cm");
delay(1000); // Delay before next measurement
}
```
# **10.2 Identification of obstacle using IR ranger.**

Infrared or IR proximity sensors emit infrared light and once this light hits an object, it is reflected back to the sensor. Depending on the strength of the reflected light, the sensor will know how far or close an object is. The stronger the reflected signal, the closer the object.

Implement prototype for detecting the object using IR ranger.

```
#include<lpc214x.h>
// Arduino IR Sensor Code
int IRSensor = 9; // connect ir sensor module to Arduino pin 9
int LED = 13; // conect LED to Arduino pin 13
void setup()
\{ Serial.begin(115200); // Init Serila at 115200 Baud
   Serial.println("Serial Working"); // Test to check if serial is working or not
   pinMode(IRSensor, INPUT); // IR Sensor pin INPUT
   pinMode(LED, OUTPUT); // LED Pin Output
}
void loop()
{
   int sensorStatus = digitalRead(IRSensor); // Set the GPIO as Input
  if (sensorStatus == 1) // Check if the pin high or not
   {
     // if the pin is high turn off the onboard Led
     digitalWrite(LED, LOW); // LED LOW
     Serial.println("Motion Ended!"); // print Motion Detected! on the serial monitor 
window
   }
   else
   {
     //else turn on the onboard LED
     digitalWrite(LED, HIGH); // LED High
Serial.println("Motion Detected!"); // print Motion Ended! on the serial monitor 
window
   }
}
```
## **10.3 Measures soil moisture by electrical conductivity changes**

Soil moisture sensors measure or estimate the amount of water in the soil. These sensors can be stationary or portables such as handheld probes. Stationary sensors are placed at the predetermined locations and depths in the field, whereas portable soil moisture probes can measure soil moisture at several locations

Design a prototype to find dry or wetness of soil using soil moisture sensor. If the soil is dry pump the water using motor.

#### #include<lpc214x.h>

```
const int moisturePin = A3; // Analog pin for soil moisture sensor
void setup() {
Serial.begin(9600); // Initialize serial communication
}
void loop() {
  int moistureValue = analogRead(moisturePin); // Read soil moisture sensor value
  Serial.print("Moisture Level: ");
  Serial.println(moistureValue);
  delay(1000); // Delay before next reading
}
```
# **Try: Detects flames by sensing infrared light emitted by flames 4**

**Hint**: A flame detection sensor is a type of sensor that can detect and respond to the presence of a flame. Flame detectors can detect heat, smoke, and fire.

Flame detectors can detect flames in the 760–1100 nanometer wavelength range. They can detect small flames like a lighter flame at roughly 0.8m. The detection angle is roughly 60 degrees

```
# Write code here
// Flame Detection System
# Write code here
// Initialize serial communication
# Write code here
// Read flame sensor value
# Write code here
// Adjust threshold value based on flame detection
# Write code here
11. Exercises on weather monitoring system using Arduino.
```
#### **11.1 Measurement of temperature using LM35**

LM35 is a temperature sensor which can measure temperature in the range of -55°C to 150°C. It is a 3 terminal device that provides analog voltage proportional to the temperature. Higher the temperature, higher is the output voltage. The output analog voltage can be converted to digital form using ADC so that a microcontroller can process it.

Measure precise centigrade temperature by using LM35 and display the output temperature in Celsius form. It Increments the output by 1 on every 10-mV change in temperature.

```
# Write code here
const int lm35_pin = A1; /* LM35 0/P pin */
void setup() {
 Serial.begin(9600);
}
void loop() {
   int temp_adc_val;
 float temp val;
  temp_adc_val = analogRead(lm35_pin); /* Read Temperature */
 temp_val = (temp_adc_val * 4.88); /* Convert adc value to equivalent voltage */temp_val = (temp_val/10); \frac{1}{2} /* LM35 gives output of 10mv/°C */
  Serial.print("Temperature = ");
 Serial.print(temp_val);
  Serial.print(" Degree Celsius\n");
  delay(1000);
}
```
#### **11.2 Measurement of humidity using DHT11**

LM35 is a temperature sensor which can measure temperature in the range of -55°C to 150°C. It is a 3terminal device that provides analog voltage proportional to the temperature. Higher the temperature, higher is the output voltage. The output analog voltage can be converted to digital form using ADC so that a microcontroller can process it.

Measure the temperature and humidity using DHT11 sensor to calculate electrical resistance between two electrodes.

```
# Write code here
// Digital Thermometer and Humidity Monitor (DHT11 or DHT22)
#include <DHT.h>
#define DHTPIN 2 // Digital pin connected to the DHT sensor
#define DHTTYPE DHT22 // DHT sensor type (DHT11 or DHT22)
DHT dht(DHTPIN, DHTTYPE); // Initialize DHT sensor
void setup() {
 Serial.begin(9600); // Initialize serial communication
 dht.begin(); \frac{1}{2} // Initialize DHT sensor
}
void loop() {
```

```
 // Read temperature and humidity from the sensor
   float temperature = dht.readTemperature();
  float humidity = dht.readHumidity();
 // Print temperature and humidity values to Serial Monitor
   Serial.print("Temperature: ");
   Serial.print(temperature);
   Serial.print(" °C\t");
   Serial.print("Humidity: ");
   Serial.print(humidity);
   Serial.println(" %");
   delay(2000); // Delay before next reading
}
```
#### **Try: Display the measured temperature and humidity on LCD**

**Hint**: To measure the temperature and humidity, a thermistor and a capacitive humidity sensor are used, respectively. The resistance of a thermistor changes with a change in temperature - as the temperature increases, the resistance decreases. For the humidity sensor, the resistance between the two electrodes changes with a change in humidity

```
# Write code here
// Display data on 20x4 LCD
//Interface the DHT11 Temp & Humidity sensor and display humidity and temperature
//in Celsius, Fahrenheit, and Kelvin on a 20x4 character LCD
# Write code here
--
double tempK = 0;
const int RS = 2, EN = 3, D4 = 4, D5 = 5, D6 = 6, D7 = 7;
# Write code here
-
LiquidCrystal lcd(RS,EN,D4,D5,D6,D7); 
# Write code here
--
//set 20 columns and 4 rows of 16x2 LCD
# Write code here
```
# **12. Exercises on Arithmetic operations using ARM**

# **12.1 Introduction to Keil MicrovisionV**

- Install Keil MicrovisionV IDE
- LPC2148 Trainer kit
- Create a project, Edit an ASM file, Build, and Debug. Observe Disassembly window, Register and Memory contents in Step mode and in Run Mode.
- Execute a sample ARM Assembly Language Program to add two numbers in registers and store the sum in a register

# **12.2 Arithmetic Operations**

 The arithmetic instructions include addition, subtraction, multiplication, division, comparison, negation, increment, and decrement.

Write a assembly level language program using arithmetic instructions to add first 5 natural numbers and store sum in register.

#### **Preparation: ARM7, LPC2148 Trainer kit**

find\_addition of two numbers: # Write code here AREA PROG1,CODE,READONLY ENTRY MOV R0,#0x78 MOV R1,#0x21 ADD R3,R1,R0 STOP B STOP END find\_addition of first 5 natural numbers: # Write code here AREA PROG1,CODE,READONLY ENTRY MOV R0,#0x78 MOV R1,#0x21 ADD R3,R1,R0 STOP B STOP END find add the first n even number: # Write code here AREA PROG6,CODE,READONLY N RN 1 RESULT RN 2 EVEN\_NUMBER RN 3 ENTRY MOV N,#5 MOV RESULT,#0 MOV EVEN\_NUMBER,#2 # Write code here -- -- --

```
LOOP ADD RESULT, RESULT, EVEN_NUMBER
# Write code here
--
--
--
--
STOP B STOP
END
find sum of cubes of the first n natural numbers:
# Write code here
AREA PROG9,CODE,READONLY
N RN 1
NPLUSONE RN 2
# Write code here
--
--
--
RESULT RN 4
ENTRY
      MOV R5,#0x40000000
       LDR N, =3# Write code here
--
---
      MUL TEMP,N,NPLUSONE
      MOV TEMP,TEMP,LSR #1
      MUL RESULT,TEMP,TEMP
# Write code here
--
STOP B STOP
END
```
#### **12.3 Find the sum of cubes of the first n natural numbers**

The sum of cubes of n natural numbers means finding the sum of a series of cubes of natural numbers. It can be obtained by using a simple formula  $S = [n2 (n + 1)2]/4$ , where S is the sum and n is the number of natural numbers taken.

Write an assembly level language program to find sum of cubes of the first n natural numbers.

#### **Preparation: ARM7, LPC2148 Trainer kit**

# Write code here AREA PROG9,CODE,READONLY N RN 1 NPLUSONE RN 2 TEMP RN 3 RESULT RN 4 **ENTRY** MOV R5,#0x40000000 LDR  $N, =3$ ADD NPLUSONE,N,#1 MUL TEMP,N,NPLUSONE MOV TEMP,TEMP,LSR #1 MUL RESULT,TEMP,TEMP

STR RESULT,[R5] STOP B STOP END

#### **12.4 Add the first n even numbers**

The sum of the first n even numbers is  $n(n+1)$  This can be proven by using the sum of terms in an arithmetic progression formula.

Write an assembly level language program to add the first n even numbers. Store the result in a memory location **.**

#### **Preparation: ARM7, LPC2148 Trainer kit**

```
# Write code here
AREA PROG6,CODE,READONLY
N RN 1
RESULT RN 2
EVEN_NUMBER RN 3
ENTRY
      MOV N,#5
      MOV RESULT,#0 
      MOV EVEN_NUMBER,#2
      MOV R4,#0x40000000
LOOP ADD RESULT,RESULT,EVEN_NUMBER
      ADD EVEN_NUMBER,EVEN_NUMBER,#2
SUBS N, N, #1
BNE LOOP
STR RESULT,[R4]
STOP B STOP
END
```
#### **Try: Write an ALP to compute sum of squares of 5 numbers starting from 1.**

**Hint**: Sum of squares refers to the sum of the squares of numbers. It is basically the addition of squared numbers. The squared terms could be 2 terms, 3 terms, or 'n' number of terms, first n even terms or odd terms, set of natural numbers or consecutive numbers, etc.

```
# Write code here
# (x1)2+(x2)2+….+(xn)2→Sum of squares of n numbers
# Write code here
--
AREA PROG5,CODE,READONLY
ENTRY
# Write code here
-
-
LOOP BL SQU
CMP R2,#6
# Write code here
-
-
SQU MUL R4,R2,R2
```
# **13. Exercises on interfacing peripheral devices to ARM7 LPC2148 Trainer kit**

### **13.1 Toggle LED's with some time delay**

LED blinking is the process of continuously turning an LED (Light Emitting Diode) on and off in a repetitive pattern. The basic concept involves toggling the state of the LED between ON and OFF at a specific rate, creating a blinking effect.

Write a program to make a LED glow at different brightness levels (low to high) with brightness levels varying over duration of 2s.

```
# Write code here
# include <lpc214x.h>
voidpwm_init(void)
{
PINSEL0|=0x00000002;
PWMPR= 0x2;
PWMPCR=0x00000200;
PWMMR0=0xC37F; 
PWMMCR=0x00000002;
PWMTCR=0x00000009;
} 
int main()
{
inti;
pwm_init();
while(1)
\{ for (i=0; i<10; i++){PWMMR1=0xFFF+(0xFF5*i);
PWMLER=0x02;
}}}
```
# **13.2 Interface keyboard and LCD**

Interfacing an LCD with an ARM7 microcontroller typically involves using a combination of GPIO (General Purpose Input/Output) pins to control the data and command lines of the LCD. Below is a simple example of an embedded C program to interface an ARM7 microcontroller with a 16x2 character LCD using a 4-bit mode connection.

To develop and verify the interfacing of keyboard and LCD with ARM development kit using embedded C program.

For\_ Display a text in 8 bit LCD using LPC2148 -ARM7 Advanced Development Board: # Write code here #include #include

```
#include "LCD8.H"
void main()
{
PINSEL0 |= 0x05;
PINSEL1 = 0;
LCD_Config (&IOPIN0, 16);
while(1)
      //Loop From Here....
{
Delay(); # delay
Delay();
lcd_cmd (&IOPIN0,16, 0x01);
Delay();
lcd_data (&IOPIN0,16,'1');
}
}
void delay(unsigned int n)
{
unsigned int i,j;
for(i=0;i<n;i++)for(j=0;j<12000;j++);
}
```
# **Try: Write an embedded C program for interfacing LED and PWM and to verify the output in the ARM kit**

To verify the flashing of LEDS in ARM DEVELOPMENT KIT microcontroller board using embedded C program.

**Hint**: A light that goes on and off in a specific pattern. The pattern can be fast or slow and the lights can be a solid color or a variety of different colors.

```
For_ flashing of LEDS
# Write code here
#include <lpc214x.h> 
unsigned int delay; 
int main(void) 
{ 
 IO0DIR = (1 \times 10); // Configure P0.10 as Output
 while(1) 
 { 
 IO0CLR = (1<<10); // CLEAR(0)P0.10toturn LED ON
 for(delay=0; delay<500000; delay++); // delay 
 IO00SET = (1 < 10); // SET (1) P0.10 to turnLEDs OFF 
 for(delay=0; delay<500000; delay++); // delay 
 }
```

```
For_PWM
```

```
# Write code here
--
--
--
# Write code here
--
--
if (val != oldval) 
 { 
PWMMR2 = val;PWMLER = 0xF;oldval = val; 
# Write code here
--
--
```
# **14. Case study: ARM7/ARM9 prototype design.**

# **14.1 Build a smoke detector using an MQ-2 gas sensor.**

```
Materials:
```
- MQ-2 gas sensor
- Arduino board
- Breadboard
- **•** Jumper wires
- Buzzer
- LED
- Resistor (10k ohms)

```
# Write code here
int sensorPin = A0;
int ledPin = 3;
int buzzerPin = 2;
int sensorValue = 0;
-
# Write code here
-
void loop() {
   sensorValue = analogRead(sensorPin);
# Write code here
```

```
-
# Write code here
   }
}
```
# **14.2 Build an IoT-based water quality monitoring system without any TDS/pH meter**

DS stands for Total Dissolved Solids. As the name suggests, it gives us the number of solids dissolved in a certain amount of water, in ppm (parts per million). TDS is calculated based on electrical conductivity [S/m]. The higher the electrical conductivity, the higher the TDS value. Here is a list of the TDS values of different **types of water:**  Pure water: 80-150 Tap water: 250-350 Groundwater: 500-1000 Seawater: around 30000 # Write code here //include libraries #include <SoftwareSerial.h> #include <LiquidCrystal.h> //for bluetooth - create an object called BTserial, with RX pin at 3 and TX pin at 2 # Write code here //decraration of all our variables # Write code here float reads; int  $pin = A0$ ; # Write code here //resistance between the 2 wires # Write code here //resistivity # Write code here //distance between the wires in m # Write code here //area of cross section of wire in m^2 # Write code here float  $C = 0$ ;//conductivity in S/m float Cm = 0;//conductivity in mS/cm # Write code here int  $rPin = 9$ ; int  $bPin = 5$ ; int  $gPin = 6$ ;  $int rVal = 255;$  $int$  bVal = 255;

# **V. TEXT BOOKS:**

- 1. Ray A.K, Bhurchandi K.M, "Advanced Microprocessor and Peripherals", TMH, 2nd Edition, 2012.
- 2. Muhammad Ali Mazidi, J.G. Mazidi, R.D McKinlay, "The 8051 Microcontroller and Embedded Systems using Assembly and C", Pearson education, 2<sup>nd</sup> Edition, 2009.
- 3. Douglas V. Hall, "Microprocessors and Interfacing Programming and Hardware", TMGH, 2<sup>nd</sup> Edition, 1994.

# **VI. REFERENCE BOOKS:**

- 1. Kenneth J. Ayala, "The 8051 Microcontroller", Thomson Learning, 3<sup>rd</sup> Edition, 2005.
- $2.$  Manish K. Patel, "The 8051 Microcontroller Based Embedded Systems", McGraw Hill, 1<sup>st</sup> Edition, 2014.
- 3. Ajay V Deshmukh, "Microcontrollers", TATA McGraw Hill Publications, 2<sup>nd</sup> Edition, 2012.